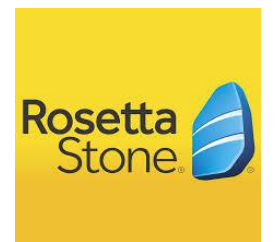

## Using Rosetta Stone on Your Computer

Choose [Rosetta Stone](http://www.jfpl.org/ResearchFromHome.cfm) from the library's database list and then from the Jersey Clicks page listing.

From home you must first enter your valid library card number.

On Rosetta Stone's login page create a username and password. (In the upper right hand side of the page you can change the language that the login page uses.)

Choose the language you wish to learn. **You must choose the language at this point. Once you are in you will choose it again, but you must choose it first on the login page. If you wish to change languages you will need to log out of the account and then log back in by choosing the new language at the login screen.**

Choose Launch Rosetta Stone. You must have an up to date version of Adobe Flash Player. If you do not the program will prompt you to download it.

## Using the Rosetta Stone App

Go to the appropriate App store for your device and download the Rosetta Stone App. *Do not open the App yet.*

**You must go to your web brower and choose [Rosetta Stone](http://www.jfpl.org/ResearchFromHome.cfm) from the library's database list and then from the Jersey Clicks page listing.**

Enter your valid library card number.

Now, go back to the App and use as above by creating an account and choosing a language from the initial login screen.